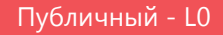

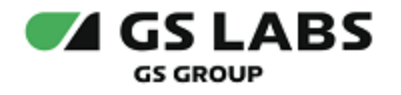

# DRE Advanced Media Platform для SmartTV Samsung

Руководство по установке

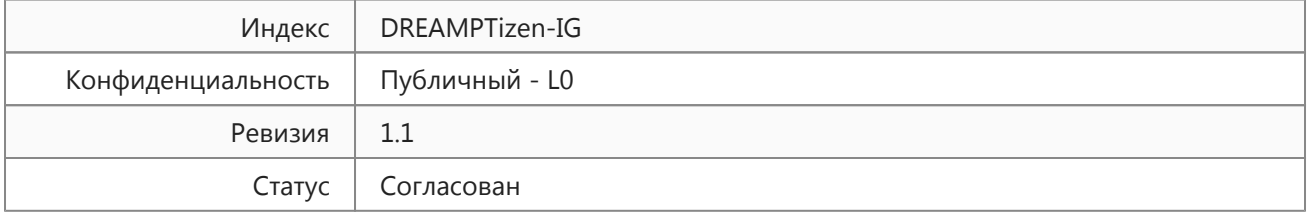

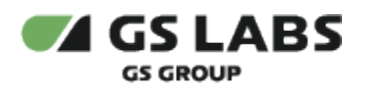

# Содержание

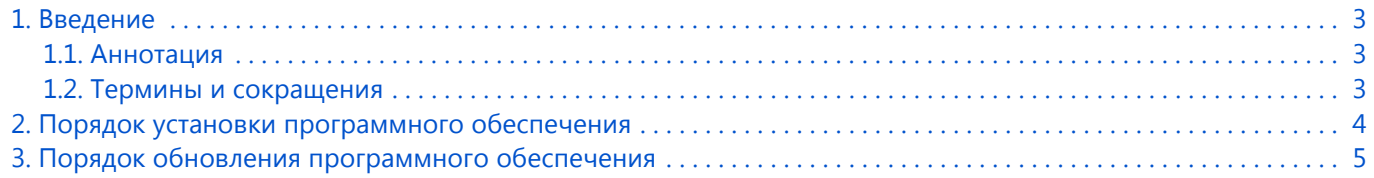

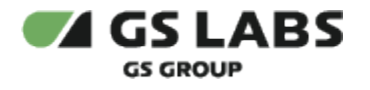

## <span id="page-2-0"></span>1. Введение

#### <span id="page-2-1"></span>1.1. Аннотация

В настоящем документе приведено описание установки приложения DRE Advanced Media Platform для SmartTV Samsung на устройство с ОС Tizen.

#### <span id="page-2-2"></span>1.2. Термины и сокращения

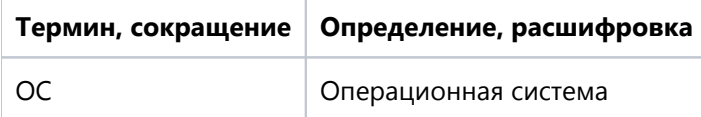

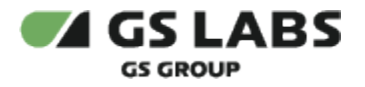

### <span id="page-3-0"></span>2. Порядок установки программного обеспечения

Перед установкой убедитесь, что устройство оснащено функцией Smart TV и подключено к сети Интернет.

Для установки приложения на устройство рекомендуется использовать универсальный сервис загрузки приложений для ОС Tizen под названием Apps.

Перемещение курсора на экране устройства осуществляется при помощи пульта дистанционного управления.

- 1. Откройте перечень приложений на устройстве
- 2. Найдите приложение с названием *Apps, войдите в приложение.*
- 3. В окне поиска введите название искомого приложения*,* выполните поиск.
- 4. Выберите найденное приложение.
- 5. В появившемся окне выберите *Установить.*
- 6. Дождитесь окончания установки.

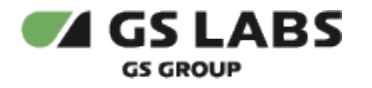

## <span id="page-4-0"></span>3. Порядок обновления программного обеспечения

- 1. Операционная система сама будет уведомлять пользователя о необходимости обновления приложения при запуске приложения.
- 2. Пользователю необходимо следовать инструкциям на экране телевизора.

© ООО "Цифра", 2018-2024

Документация "DRE Advanced Media Platform для SmartTV Samsung. Руководство по установке" является объектом авторского права. Воспроизведение всего произведения или любой его части воспрещается без письменного разрешения правообладателя.